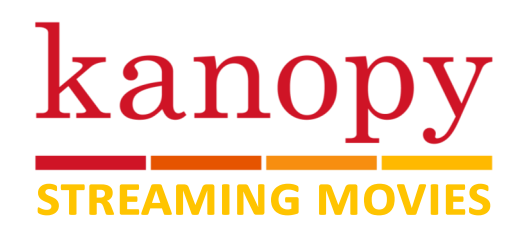

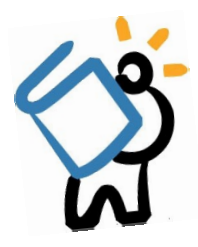

#### **a b o u t k a n o p y**

*Kanopy is a free streaming video service that allows you to stream a wide variety of movies, documentaries, TV shows, and even how-to videos. Available on several different platforms, Kanopy has something for everyone! Each month you will receive 10 play credits. A play credit is used after watching a video for 5 seconds or more. Once you start or finish a movie, you can access it for 3 days without using additional play credits.*

### **GETTING STARTED: CREATE AN ACCOUNT**

#### *Make sure you are connected to WiFi or internet, and have your library card number handy*

- To get started, visit this link on a computer or mobile device: mcplibrary.kanopy.com
- On a **computer**, click on Sign Up in the top right corner.
- On a **mobile device**, tap the menu icon in the top left corner, then tap on Sign Up
- Enter in the required fields (or sign in using your Facebook or Google accounts), including a valid email address
- After signing up with an email, Kanopy will send you a verification email. Wait a few minutes, then open the email from Kanopy. Choose Verify my Email in to continue setting up your account
- You will then be asked to add your library credentials  $\Rightarrow$  Enter your library card number and PIN and choose Save
- You may now use Kanopy to find and stream movies!

## **b r o w s i n g k a n o p y**

- Kanopy provides many different genres and categories for you to browse. You may use the main page to browse through curated or popular collections, or browse based on your interests
- On a **computer**, choose Browse on the top of the page to choose a subject and genre

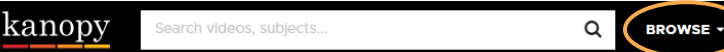

- On a **mobile device**, tap the Menu icon to browse different subjects and genres
- When you've found a title you want to watch, you may simply choose Watch
	- $\Rightarrow$  If you want to save the title for later, choose +My List to add it to your Watchlist
- You can download the Kanopy app for your mobile device, or simply access Kanopy in your browser, but note that you cannot download titles for offline viewing

# **g e t to k n o w k a n o p y**

- Viewing Play Credits: at the top of your screen, you will see a number in your box. This indicates how many play credits you have for the month. These credits will reset at midnight on the first of every month
- Your Account: Here you will find your viewing history, playlist, profile, and more

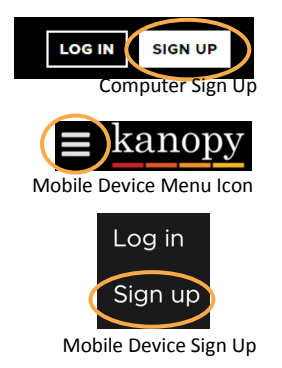

 $10<sub>o</sub>$ 

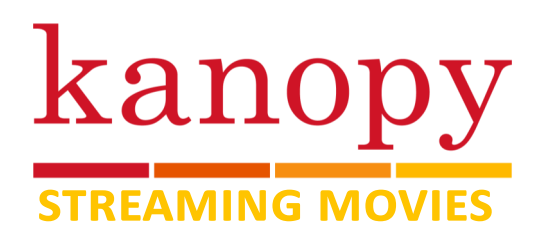

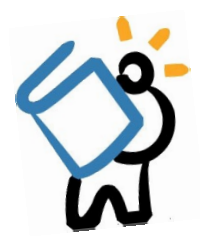

# **s t r e a m i n g d e v i c e s**

*Kanopy is available on all major streaming devices like Amazon Fire TV, Roku, and Apple TV. You must first create a Kanopy account on a mobile device or computer before using Kanopy on a streaming device.*

- Once you have a Kanopy account, you can search for, download, and install the Kanopy channel or app on your streaming device.
- To watch Kanopy on your device, you will need to link your Kanopy account

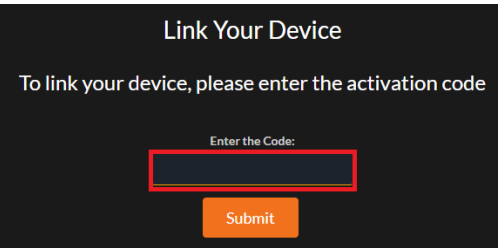

- **Amazon Fire TV:** Go to Settings in Kanopy, then choose Link My Account, and a code will show up
	- $\Rightarrow$  Access www.kanopy.com/link on a computer or mobile device, and enter the code you see on your TV
	- $\Rightarrow$  On your TV, you will see a message that your account has been linked
	- $\Rightarrow$  Start watching!
- **Roku**: Choose a movie to play, and you will be prompted to link your device
	- $\Rightarrow$  Access www.kanopy.com/link on a computer or mobile device, and enter the code you see on your TV
	- $\Rightarrow$  On your TV, you will see a message that your account has been linked
- **Apple TV**: *Please note Kanopy is only available on Apple TV 4K or Apple TV 4th Generation*
	- $\Rightarrow$  Choose a movie to play, and you will be prompted to link your device
	- $\Rightarrow$  Access www.kanopy.com/link on a computer or mobile device, and enter the code you see on your TV
	- $\Rightarrow$  On your TV, you will see a message that your account has been linked
	- $\Rightarrow$  For older Apple TVs, you can download the Kanopy iOS app, and use AirPlay to watch Kanopy on your TV

#### **k a n o p y k i d s**

- Kanopy offers a wide variety of movies and TV shows just for kids! You can access Kanopy Kids at the top of your computer, TV, or mobile device by selecting Kids. **KIDS** 
	- $\Rightarrow$  This will take you out of the main Kanopy screen, where only titles for children will be available.
	- $\Rightarrow$  To return to Kanopy, choose Exit Kids at the top of the screen. **EXIT KIDS**
	- $\Rightarrow$  Please note that watching Kids titles will count towards your play credits.